### **Elektronisk opsætningskontrol af blodkomponenter**

Proceduren skal udføres af en person og foretages uforstyrret ved patientens side.

- 1. Log på EPJ og åbn patientens journal.
- ● 2. Åbn menupunktet og vælg *InterInfo-aktuelt sygehus*.
- 3. Vælg fanebladet *Elektronisk opsætningskontrol*.

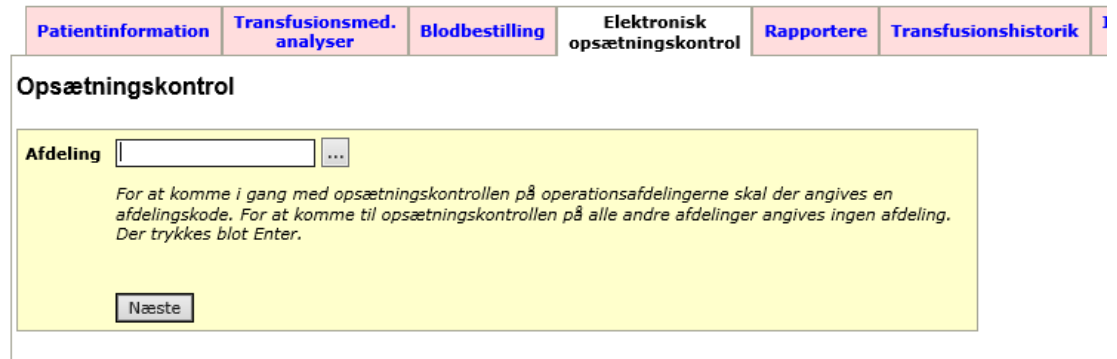

4. Feltet *Afdeling* skal ikke udfyldes, vælg *Næste*.

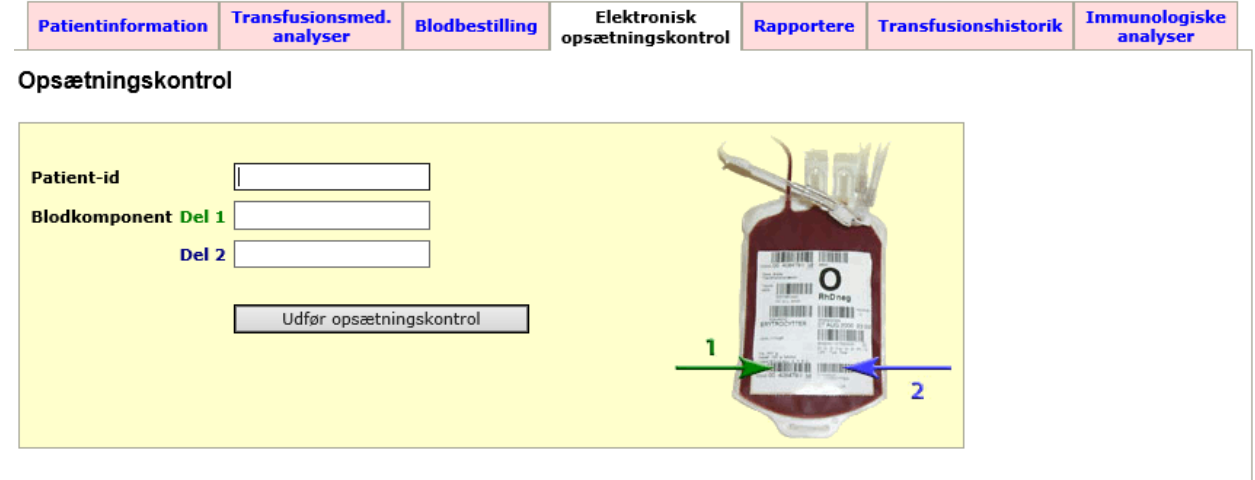

5. Scan 2D barkoden på patientarmbåndet, hold scanneren på tværs af armbåndet, så den almindelige stregkode ikke scannes. Patientens personnummer fremkommer i feltet Patient-id.

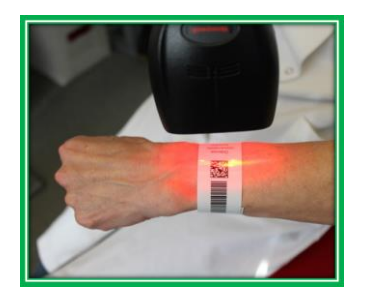

6. Scan de to stregkoder på blodkomponenten, som vist på billedet: først 1 og dernæst 2.

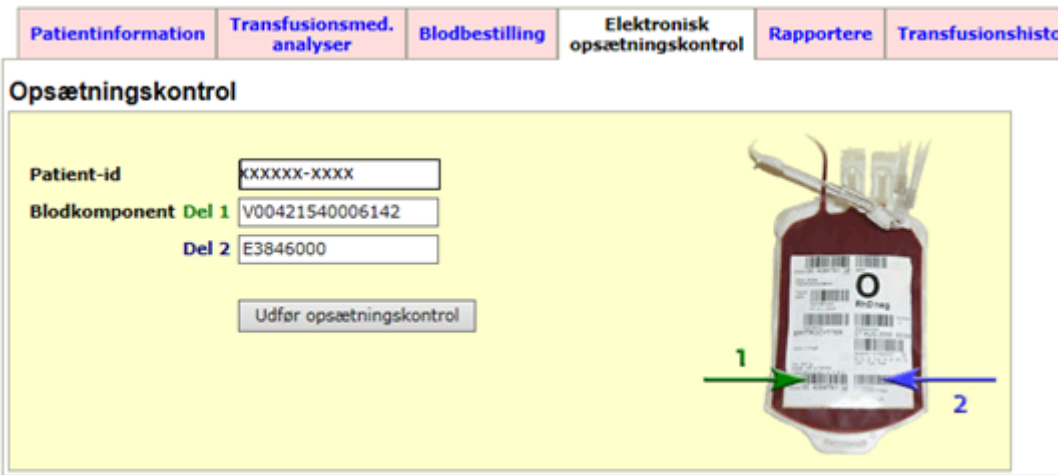

7. Vælg *Udfør opsætningskontrol*

**Opsætningskontrollen er først udført og godkendt, når dette billede vises:**

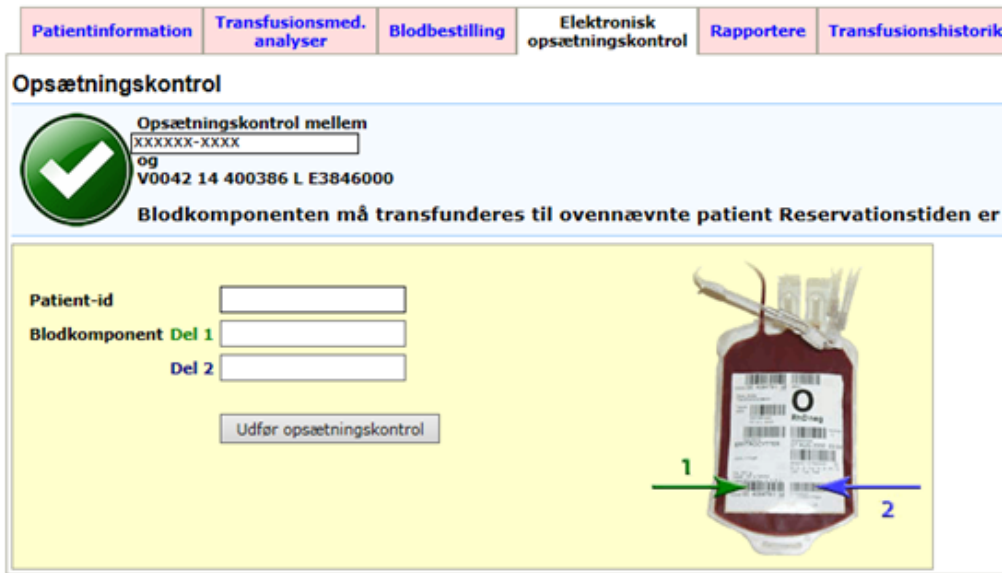

# **BLODKOMPONENTEN MÅ SÆTTES OP TIL PATIENTEN**

**Hvis dette billede vises:**

![](_page_2_Picture_75.jpeg)

## **BLODKOMPONENTEN MÅ IKKE SÆTTES OP TIL PATIENTEN. Kontakt blodbanken**

8. Ved elektronisk opsætningskontrol transfusionsregistreres blodkomponenten samtidig.

#### **Håndtering af blodpose og transfusionsjournal**

Efter transfusion kan blodposen kasseres, og transfusionsjournalen makuleres.

#### **Håndtering af transfusionskomplikation**

I tilfælde af transfusionskomplikation kontaktes den lokale blodbank Ved alvorlig transfusionskomplikation kontaktes KIAs vagthavende læge (6541 3930) umiddelbart med henblik på udredning, behandling og registrering i DART (Dansk Registrering af Transfusionsrisici).

#### **Returnering af ikke anvendte blodkomponenter**

Hvis den udleverede blodkomponent ikke anvendes til den pågældende patient, skal blodkomponenten så hurtigt som muligt returneres til blodbanken.